# **SW-U801-WIN** 軟體 資料處理

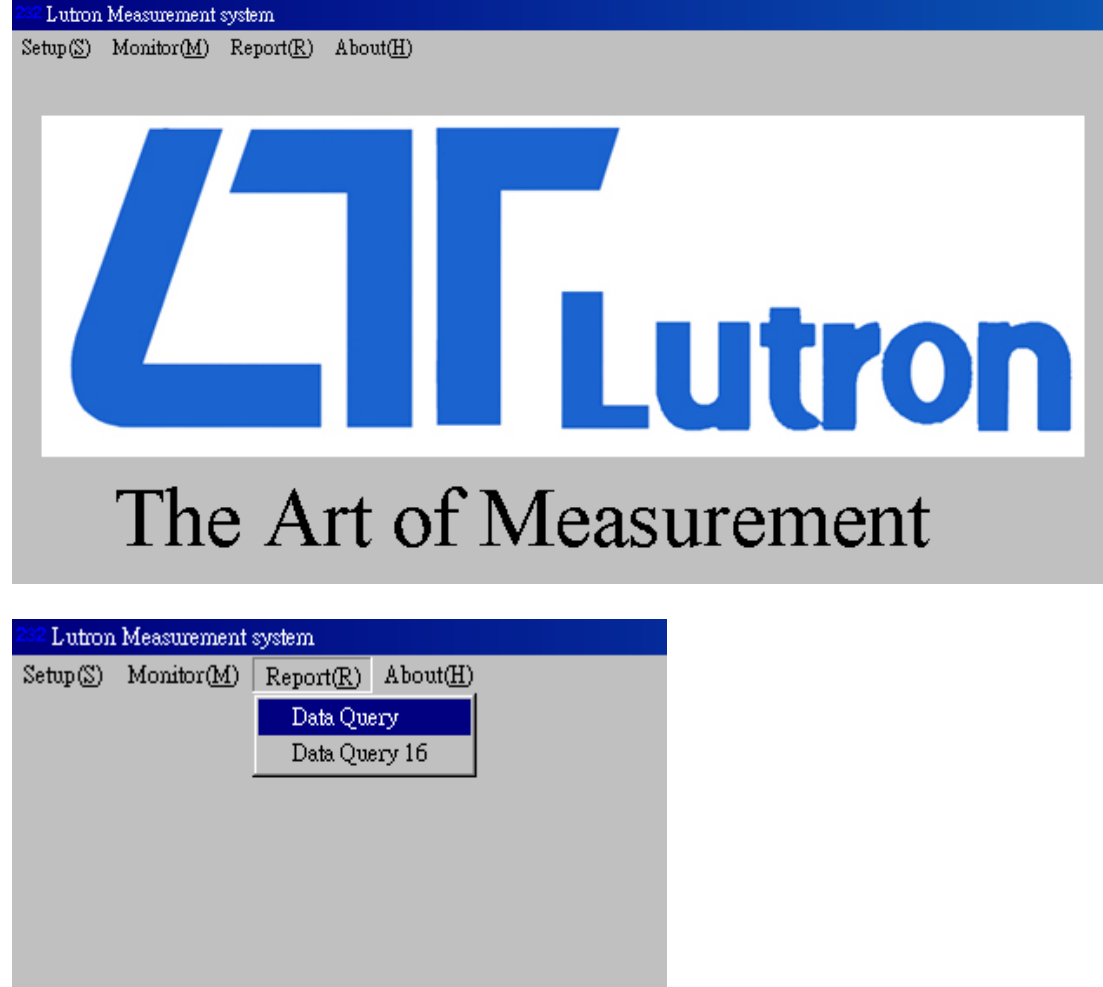

點選 Report 進入資料處理選單 最多紀錄 65000 筆資料,可以日期篩選或日期/時間篩選資料

Data Query: 可選擇顯示 8 頻道資料,顯示及列印曲線圖及資料庫 可自定紀錄圖表表頭、紀錄圖表結尾

Data Query16: 可選擇顯示 16 頻道資料,顯示及列印資料庫

### 選擇 **Data Query**

進入資料處理頁面

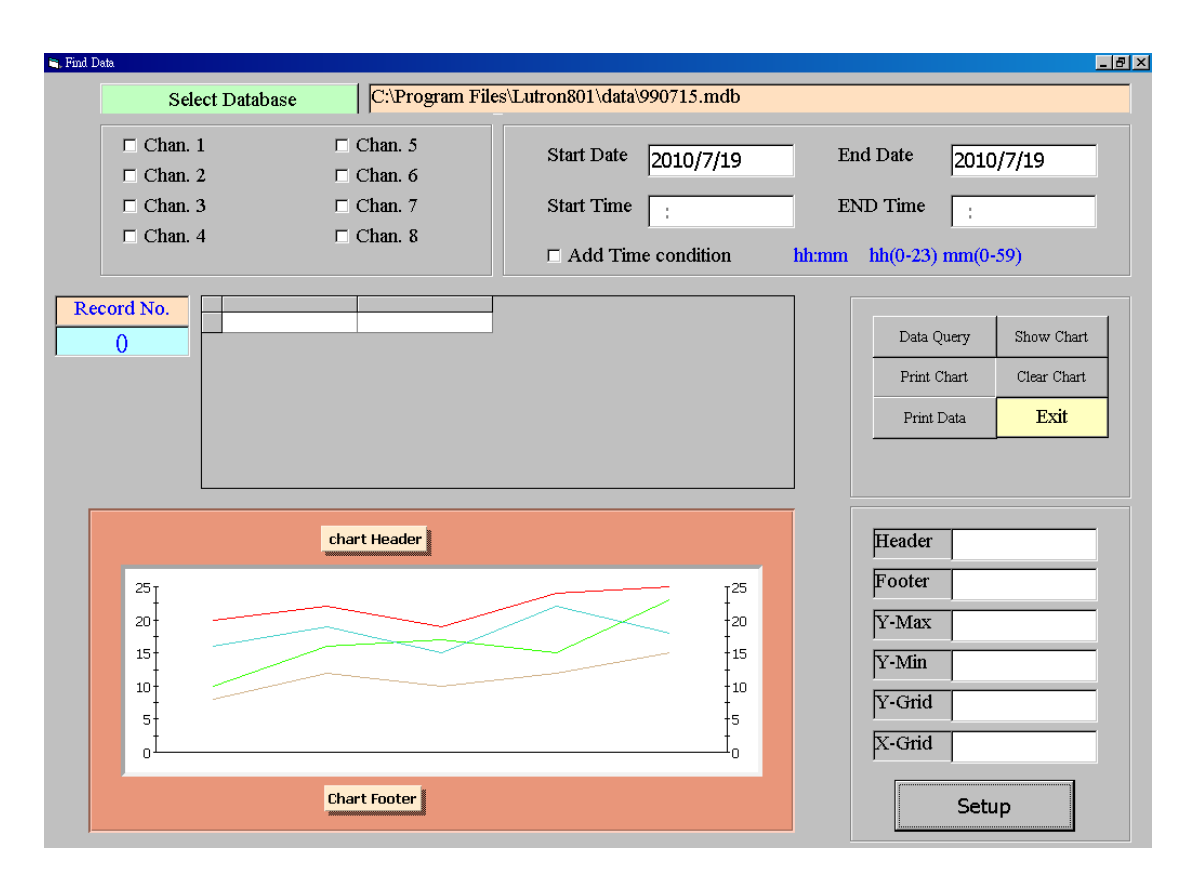

### 點選 Select Database,選擇資料庫存放的路徑

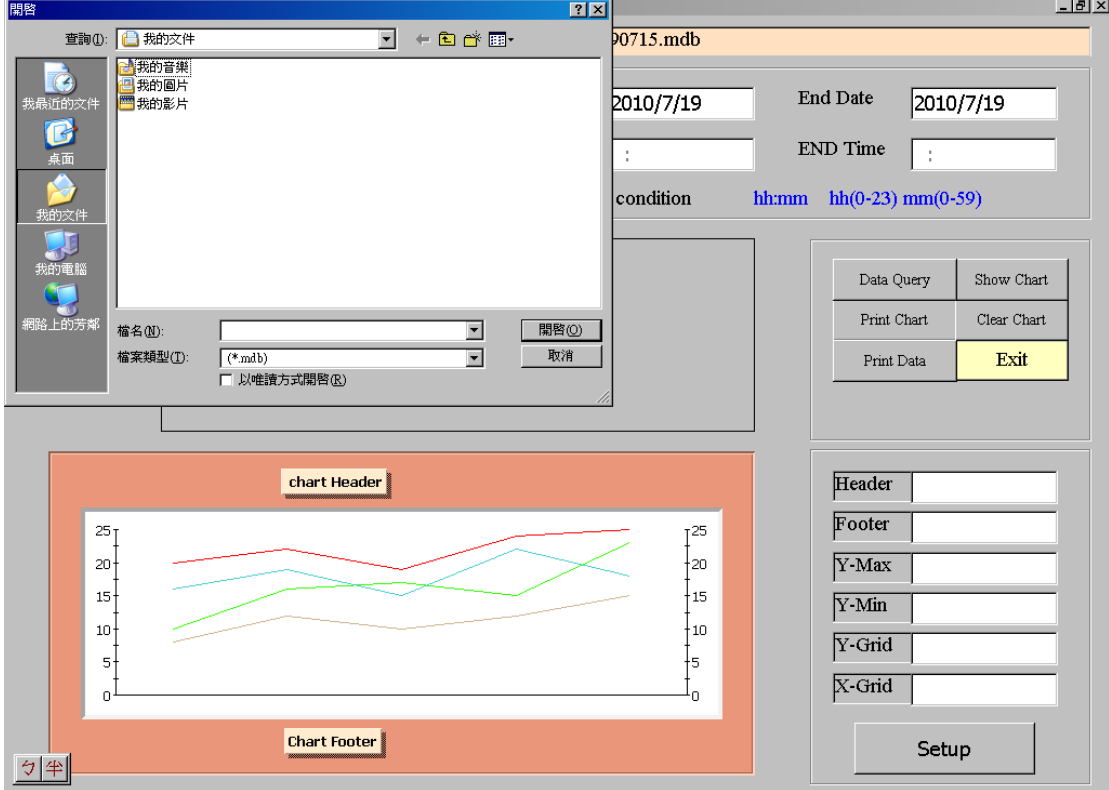

勾選顯示頻道

後按下 Data Query 搜尋資料,會出現搜尋後總資料筆數(範例筆數: 156 筆)

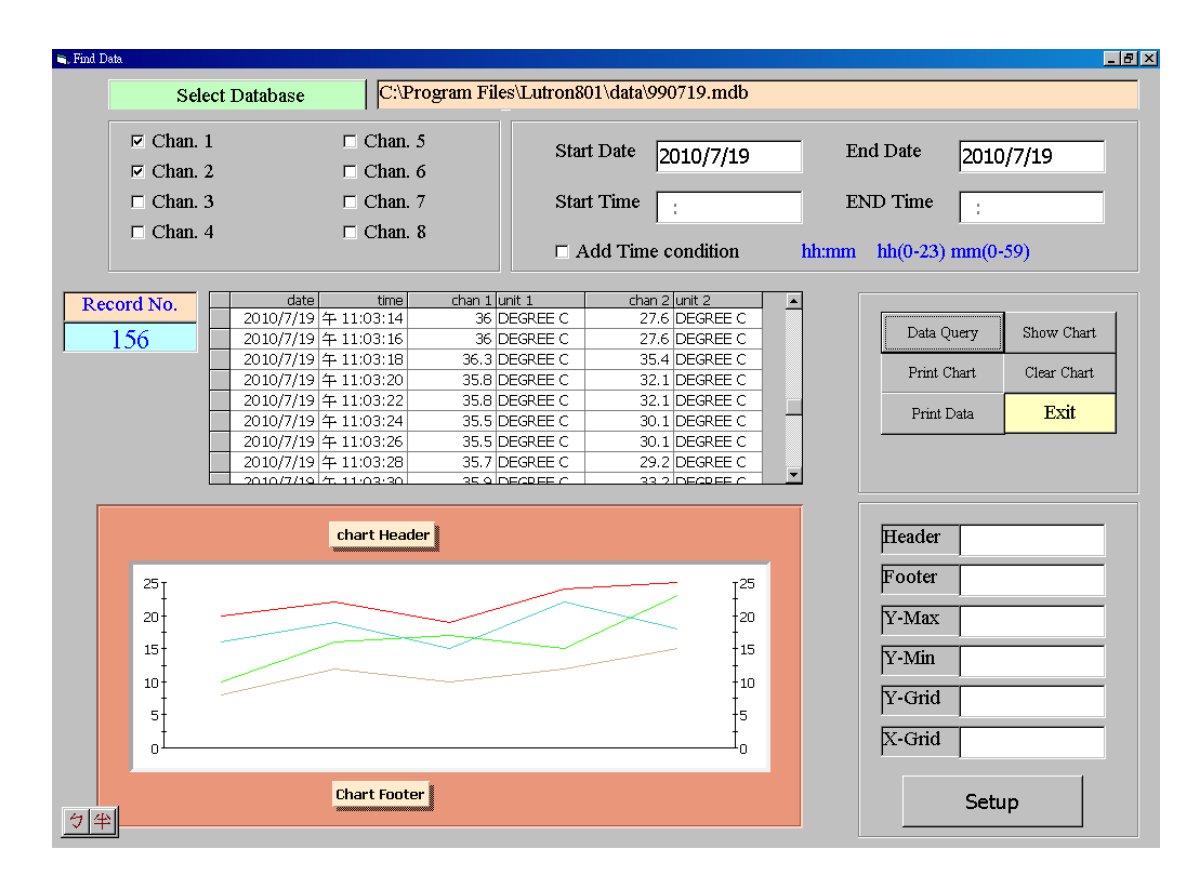

#### 按下 Print Data,出現記事本視窗,顯示記錄資料

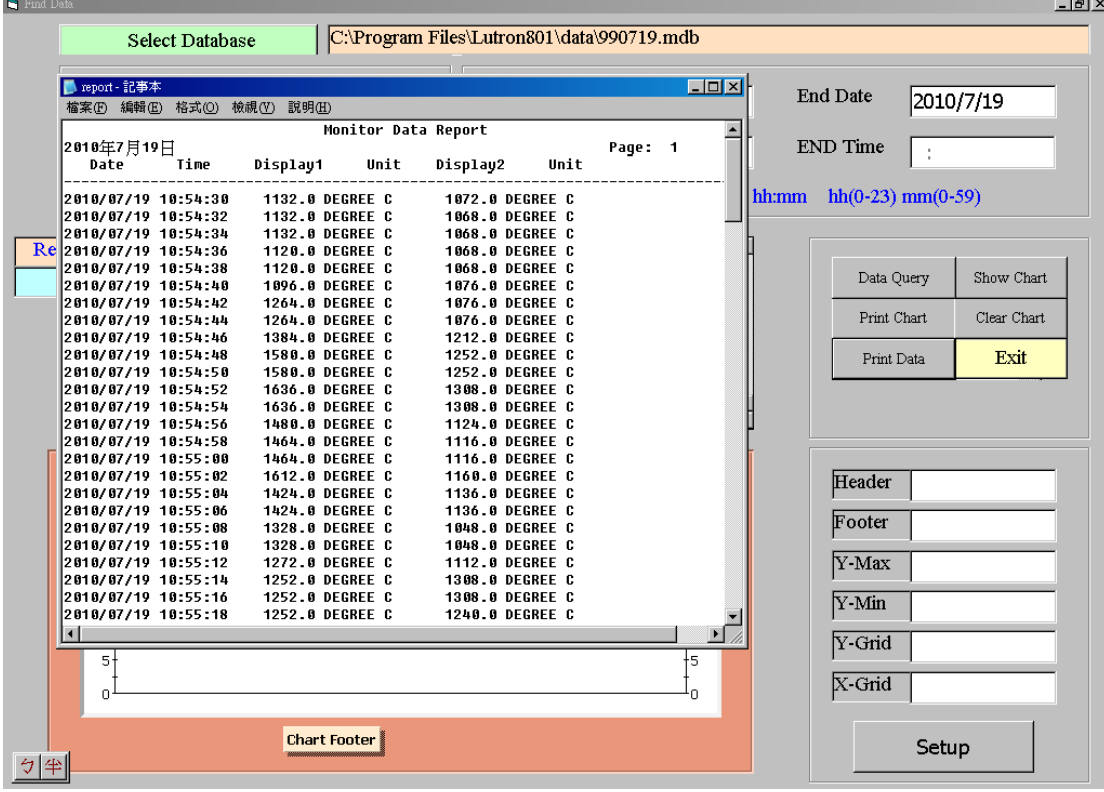

按 Show Chart,左下方出現紀錄曲線圖 (可預先設定紀錄圖參數)

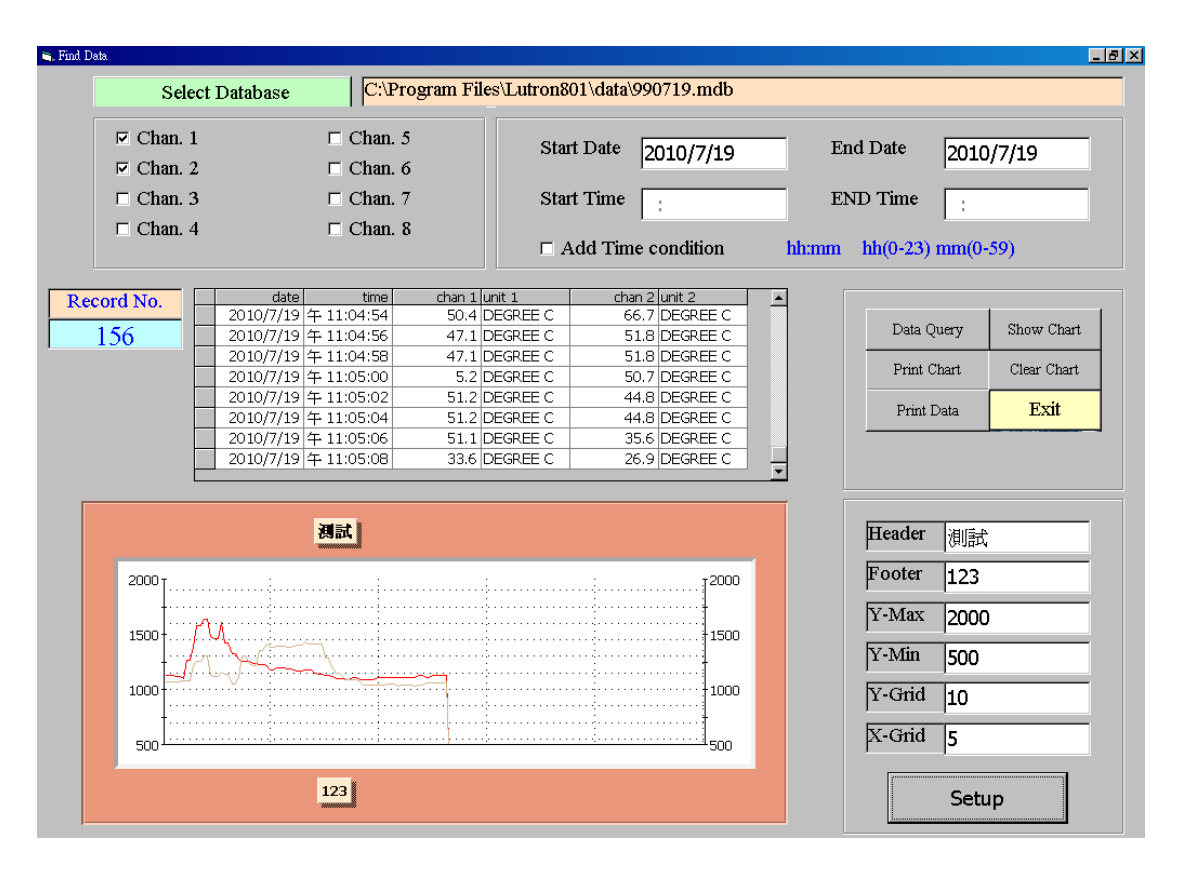

Header : 輸入紀錄圖表抬頭 Footer : 輸入紀錄圖表結尾 Y-Max : Y 軸的上限 Y-Min : Y 軸的下限 Y-Grid : Y 軸要繪製的格數 X-Grid : X 軸要繪製的格數 Setup : 將上述的設定輸入

## **Data Query 16** 多頻道資料處理

### 點選 **Data Query 16**

進入資料處理頁面

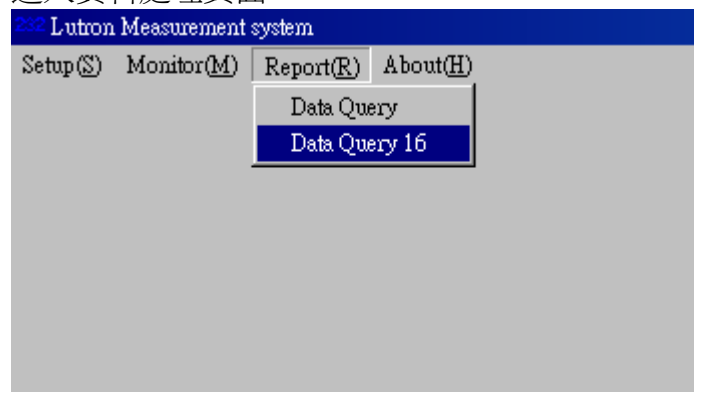

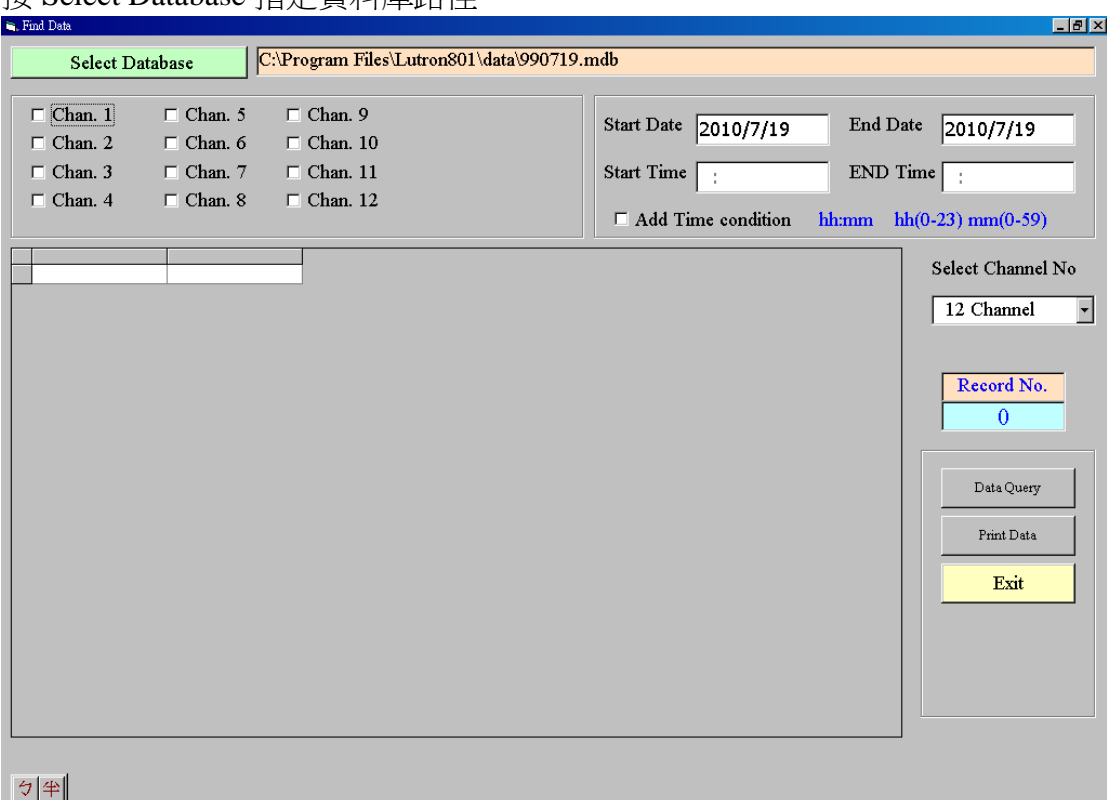

#### 按 Select Database 指定資料庫路徑

勾選顯示頻道

後按下 Data Query 搜尋資料,會出現搜尋後總資料筆數(範例筆數: 156 筆) 可按下 Print Data,出現記事本視窗,顯示記錄資料

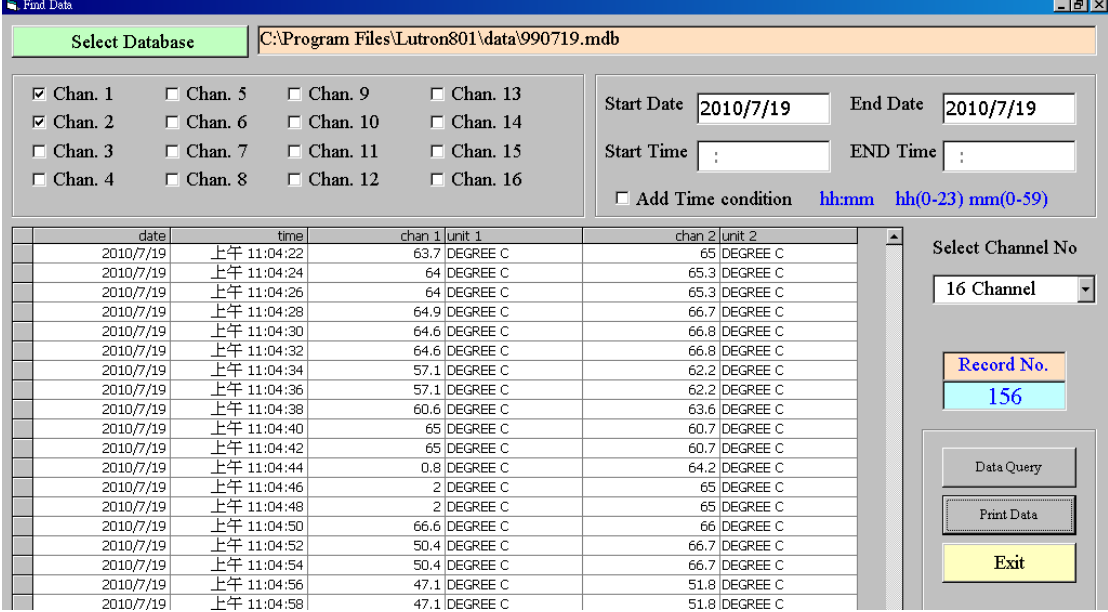